# **QuickBooks Invoice Generator**

# **(ZOHO CRM Extension)**

This is a ZOHO CRM extension/plugin for creating and updating invoices from ZOHO CRM Invoices and Sale Orders module to QuickBook. This Extension is managing taxable and Non-taxable products of invoices. But, there is a minor restriction that in a single invoice, all products should be either taxable or non-taxable. It syncs the new invoices and sale ordersto QuickBooks invoices by clicking on 'create' or 'update' invoice button. Now let's take an overview.

#### **1. How to work with QuickBooks Extension?**

First of all install the extension through given URL and after that a pop-up will appear where you have to enter your ZOHO CRM account DC/Domain.

**DC/Domain: -** This will depend on your account's type/state/country from where it's located. Some of the major ZOHO DCs are listed below:

- i. Zoho.crm.com->DC-> com
- ii. Zoho.crm.eu ->DC-> eu
- iii. Zoho.crm.in ->DC-> in

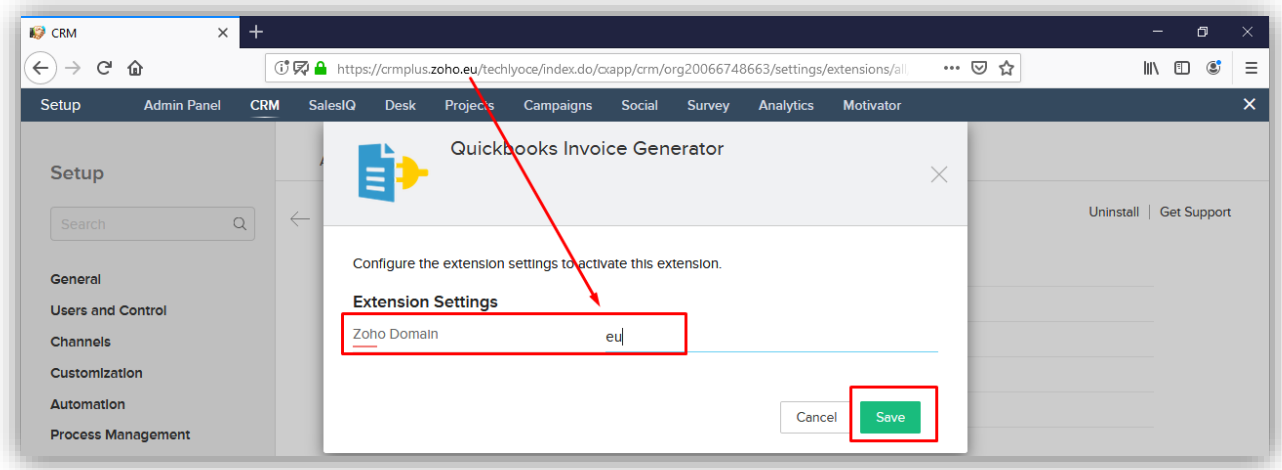

#### **Following data will be synced with QuickBooks:**

- 1) Line items (name, description discount, quantity, list price, total price and Tax)
- 2) Due Date
- 3) Account/ Contact (name, email and address)
- 4) Total discount
- 5) Total Amount (Auto calculate in QuickBooks base on line items)

#### **2. How to create invoice in QB?**

After that when you have created Sales Order OR Invoice in Zoho, then open record and click on create invoice button from detail view. If you are clicking first time after installing extension, it'll ask you to build connection of ZOHO CRM & QuickBooks.

- 1- Click on **"Accept"** button to allow ZOHO CRM connection page.
- 2- Select QuickBooks Company if there are multiple companies configured in your QB account, otherwise it will sync your default company. If you haven't logged into QuickBooks, it will show login page where you have to login to QB after that you can proceed further.

After that a success pop-up message will be displayed on your screen.

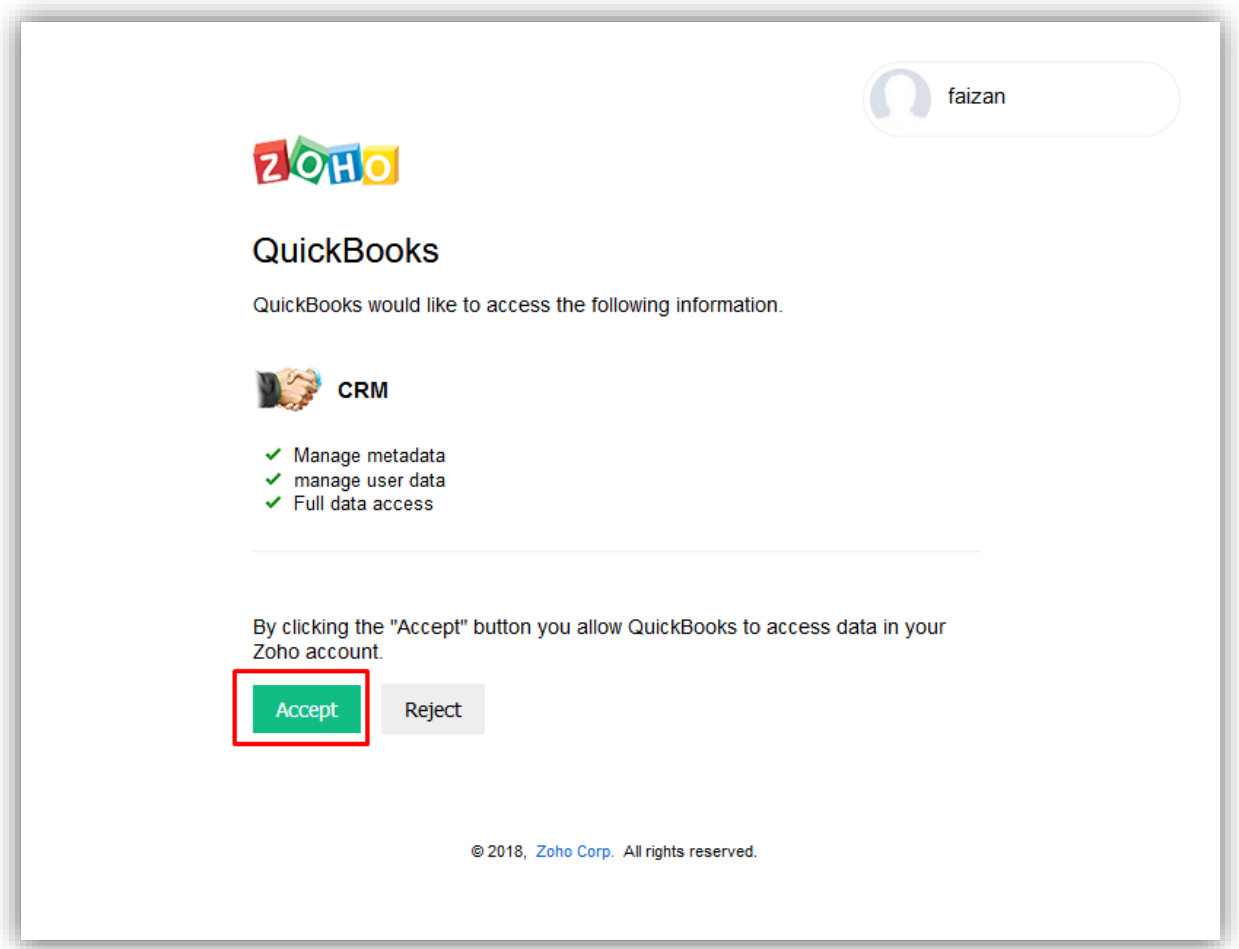

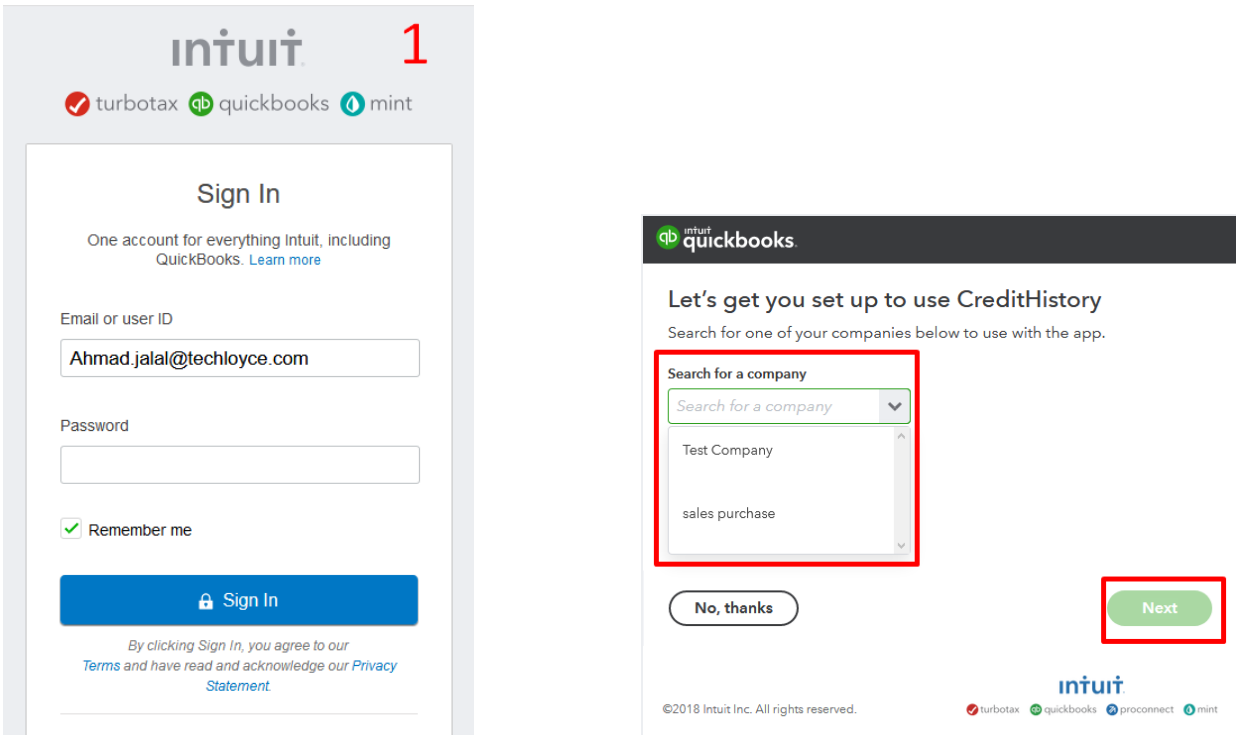

After successful connection, close the window and start to create invoices.

Note: - This action is required only one time after installing extension.

Click on "**Create QB Invoice"** button

A pop-up window will appear and after creating the invoice it will show success message.

This will be a Tax invoice. All taxable products may have tax rate 0 to N.

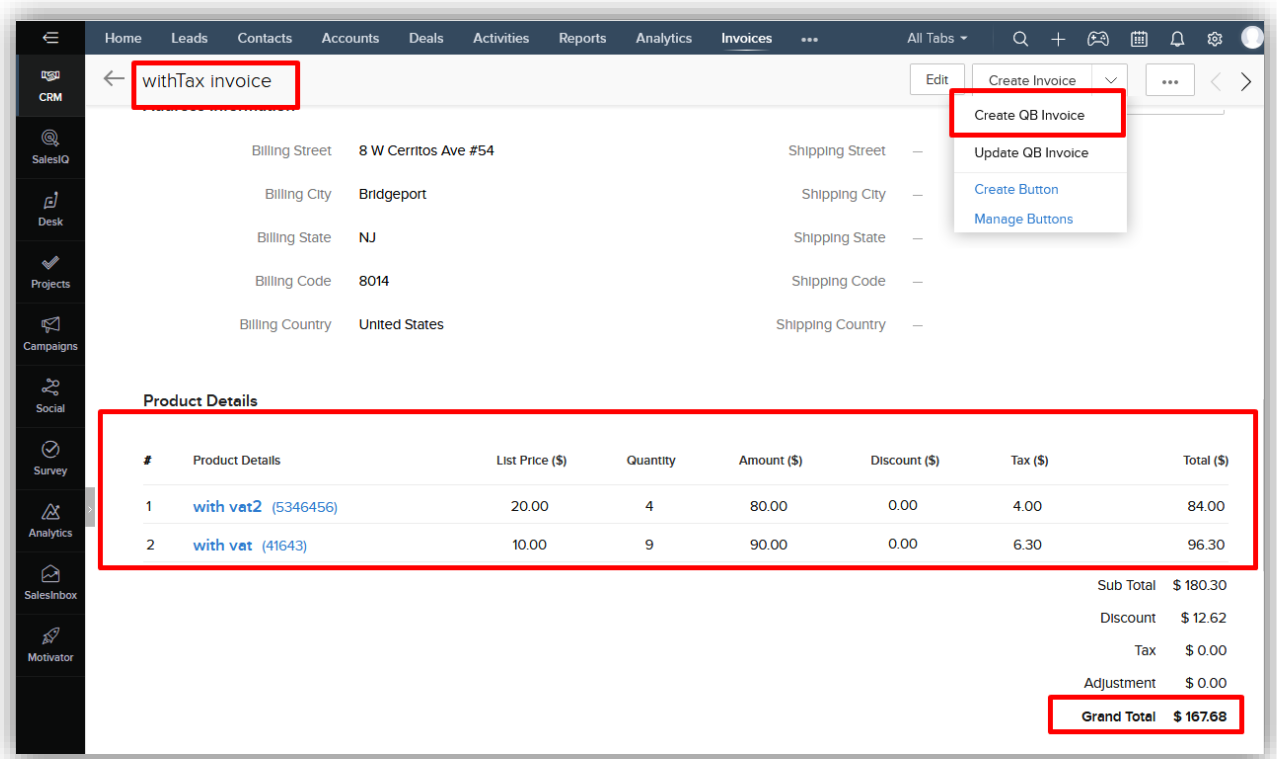

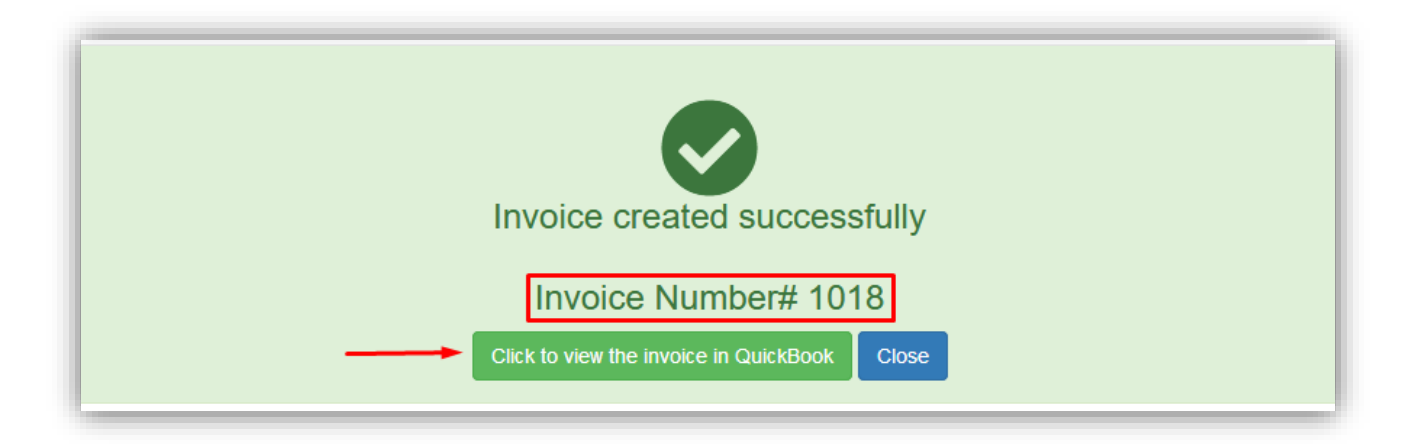

You can view the invoice in QuickBooks by clicking on **Click to see QuickBooks Invoice** Button.

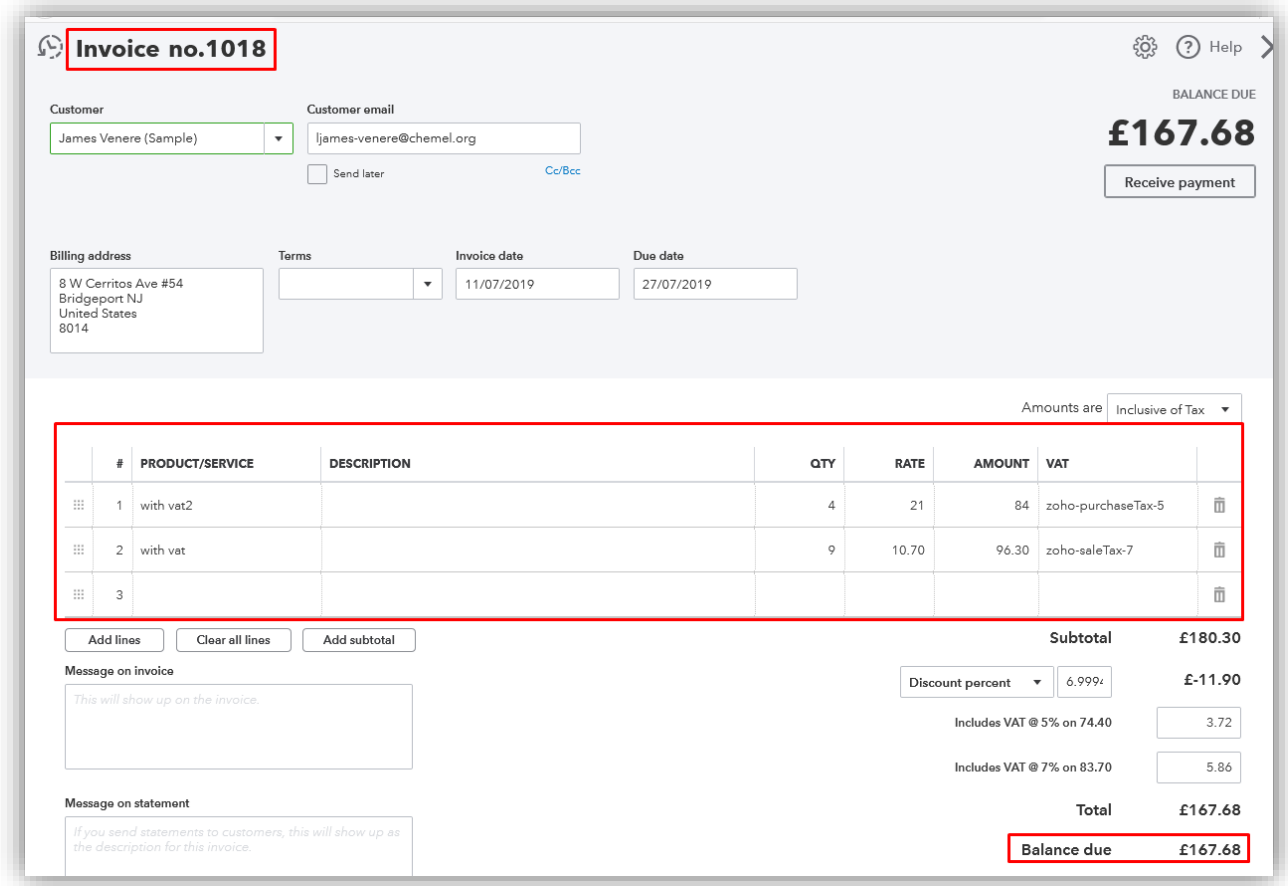

Note: - Extension can manage taxable and non-taxable products. Both taxable and non-taxable products are not allowed in a single invoice.

Following are the screenshots of difference between taxable non-taxable products.

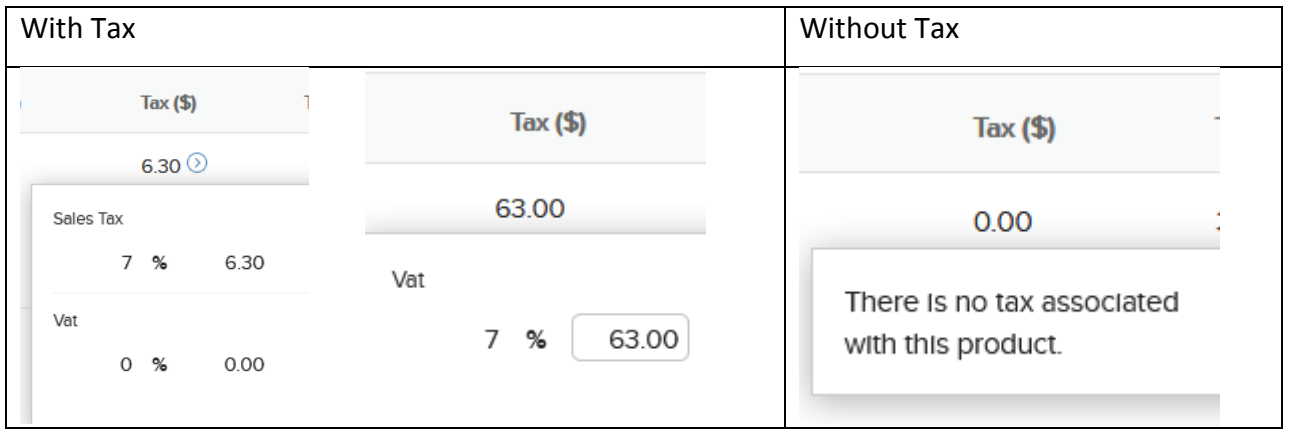

ZOHO CRM allows to apply sale tax and Vat both on same line item but in QuickBooks you can apply only one type of tax, it will either sale or purchase tax.

Note: - You have to add single tax on each product to make prices/balance equal in ZOHO CRM and QuickBooks. If you will add both taxes on single line item, the vat will not apply in QuickBooks and ZOHO CRM invoices total will be not equal to QuickBooks invoice.

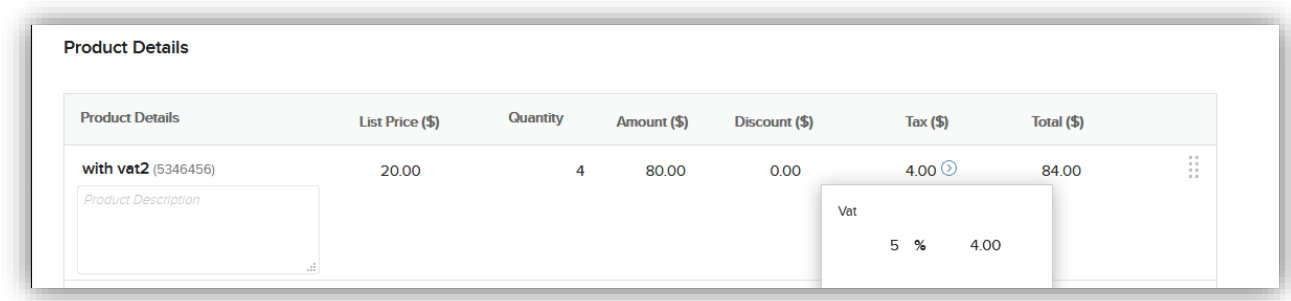

There are screenshots for better understanding the above description:

This product in ZOHO CRM has only vat and it will be purchase tax in QuickBooks,

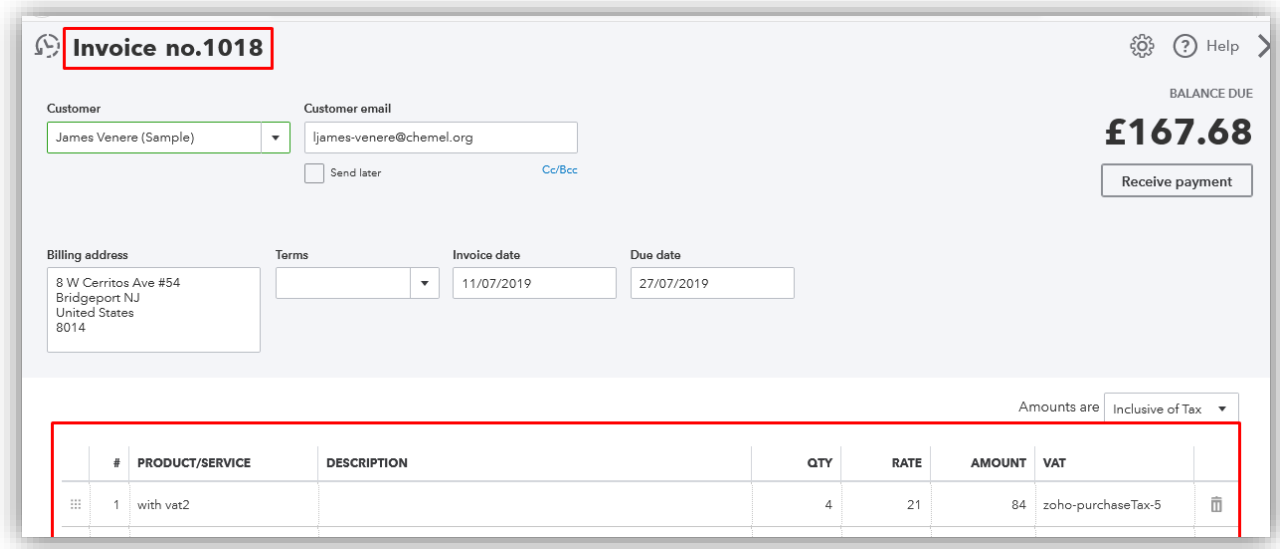

This product in ZOHO CRM has both sale tax vat and it will be sale tax in QuickBooks,

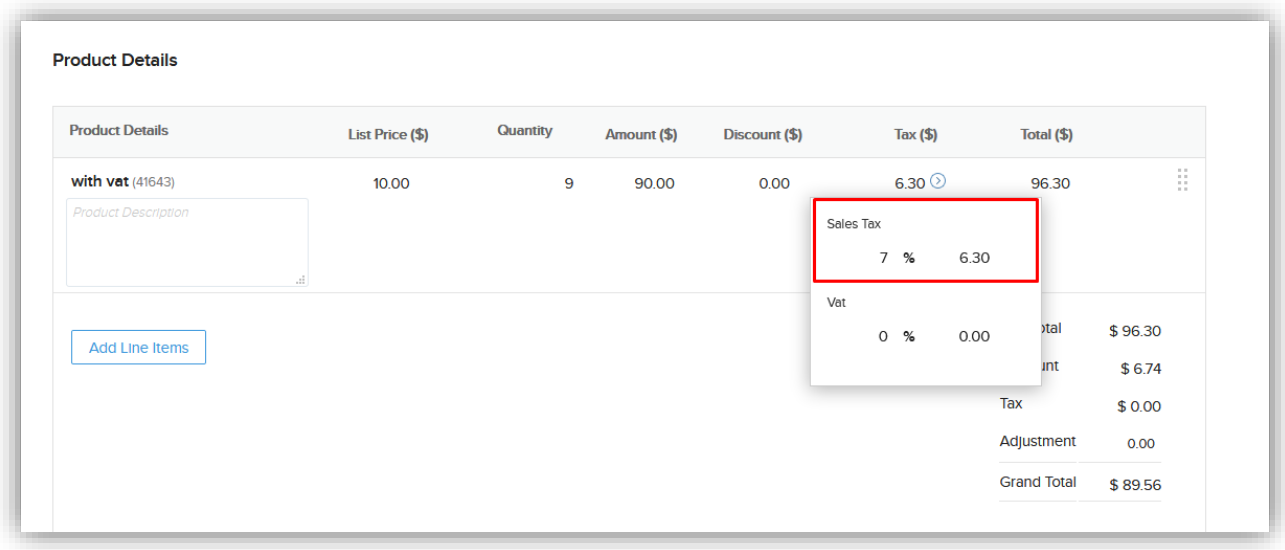

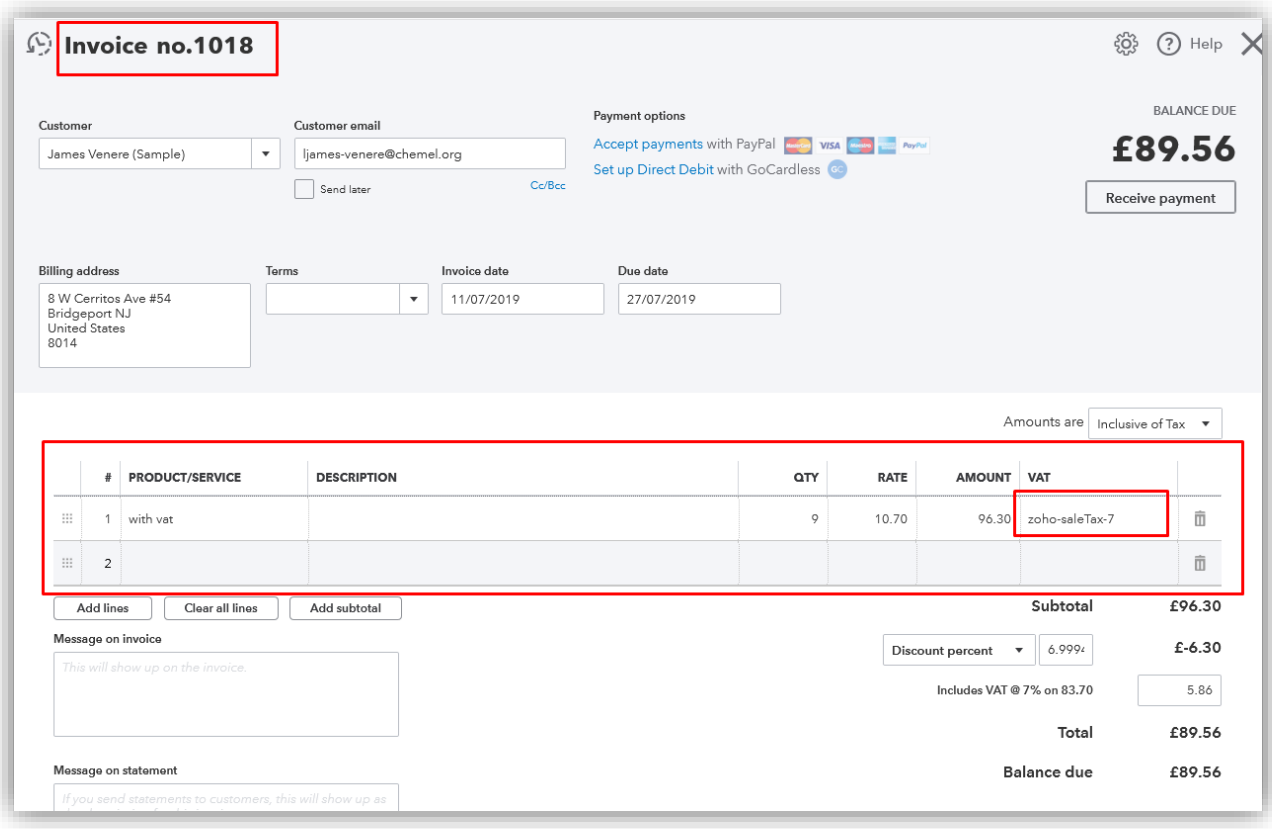

# **How to update invoice in QuickBooks?**

If you have updated invoice in ZOHO CRM. Then click on "**Update QB Invoice"** Button.

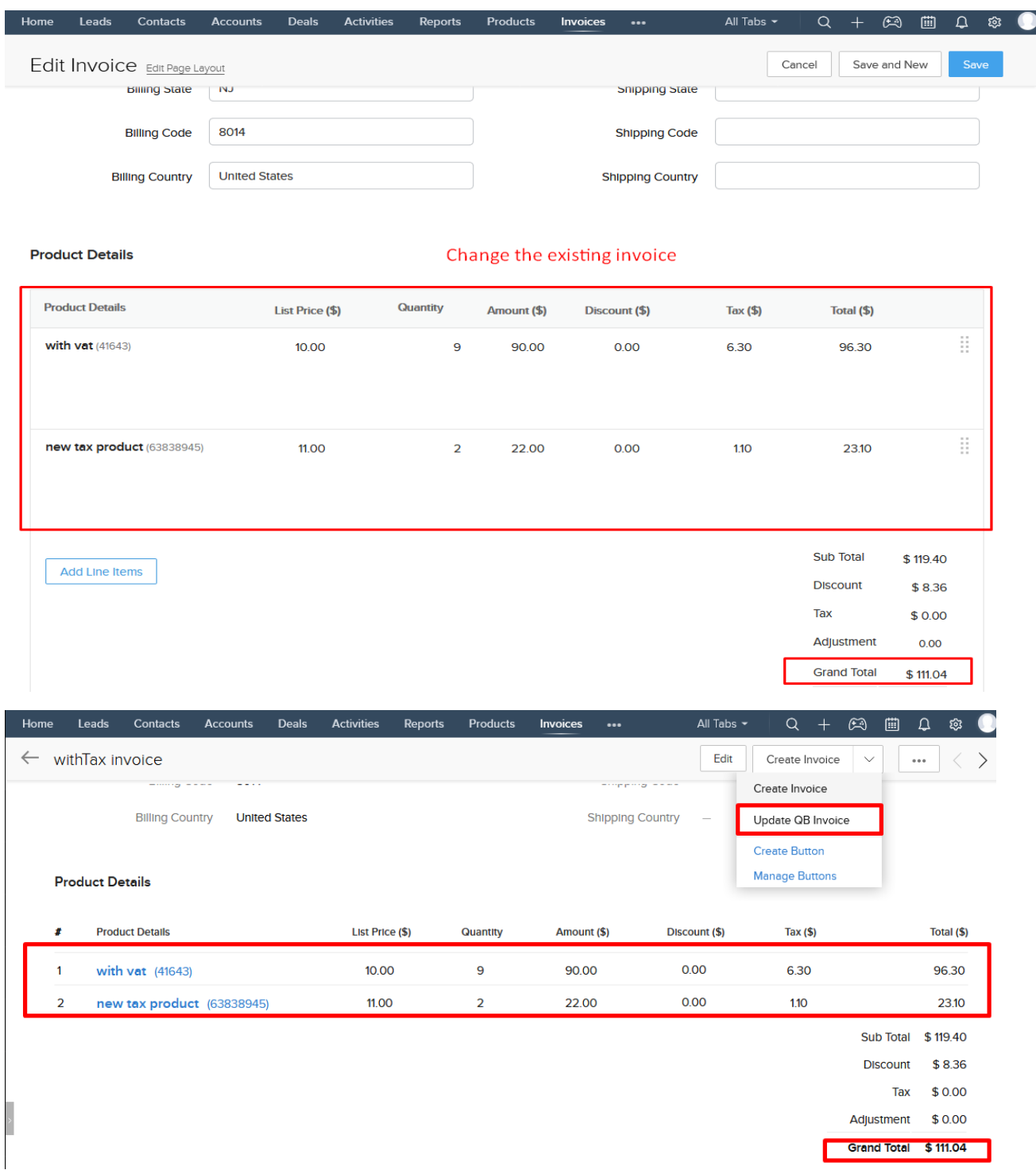

After clicking **Update QB Invoice** button, a pop window will appear and a success message will appear:

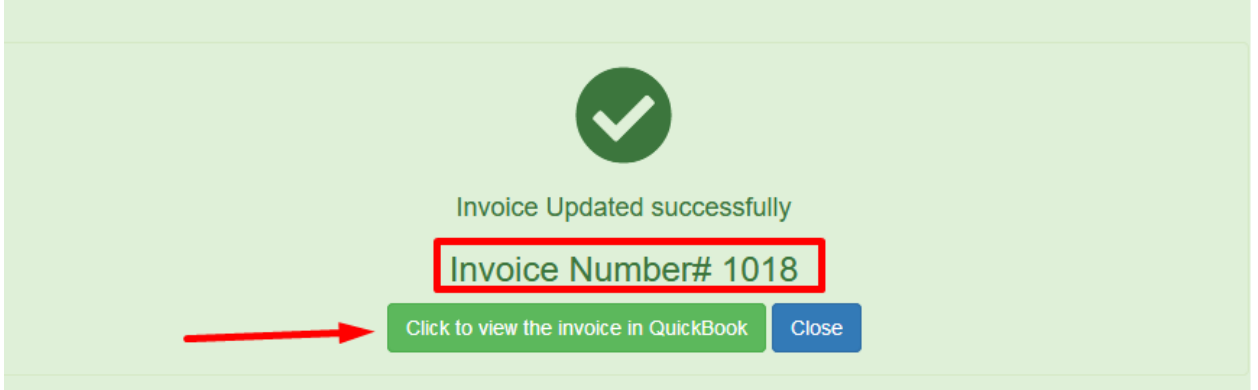

You can see the updated invoice in QuickBooks

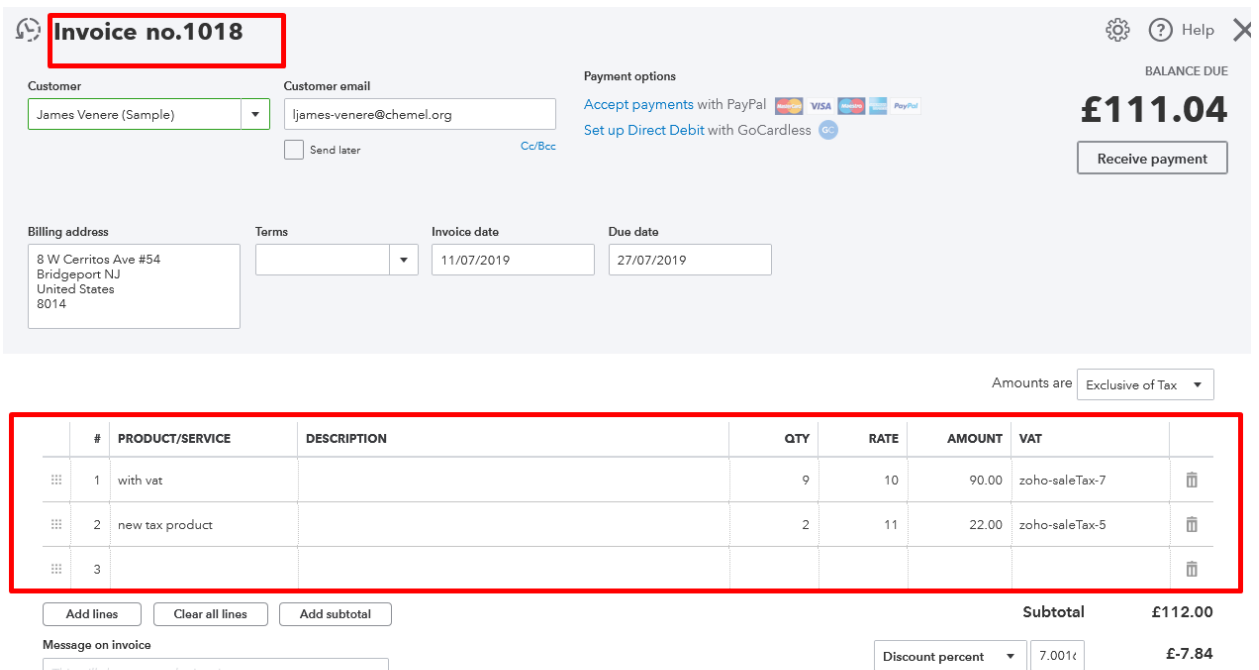

5.86

 $1.02$ 

£111.04

£111.04

VAT @ 7% on 83.70

VAT @ 5% on 20.46

Total Balance due

Message on statement

## **How can create non-taxable invoices?**

In this section, we will show functionality of non-Taxable products in a single invoice. Below is the ZOHO CRM invoice contains non-taxable products:

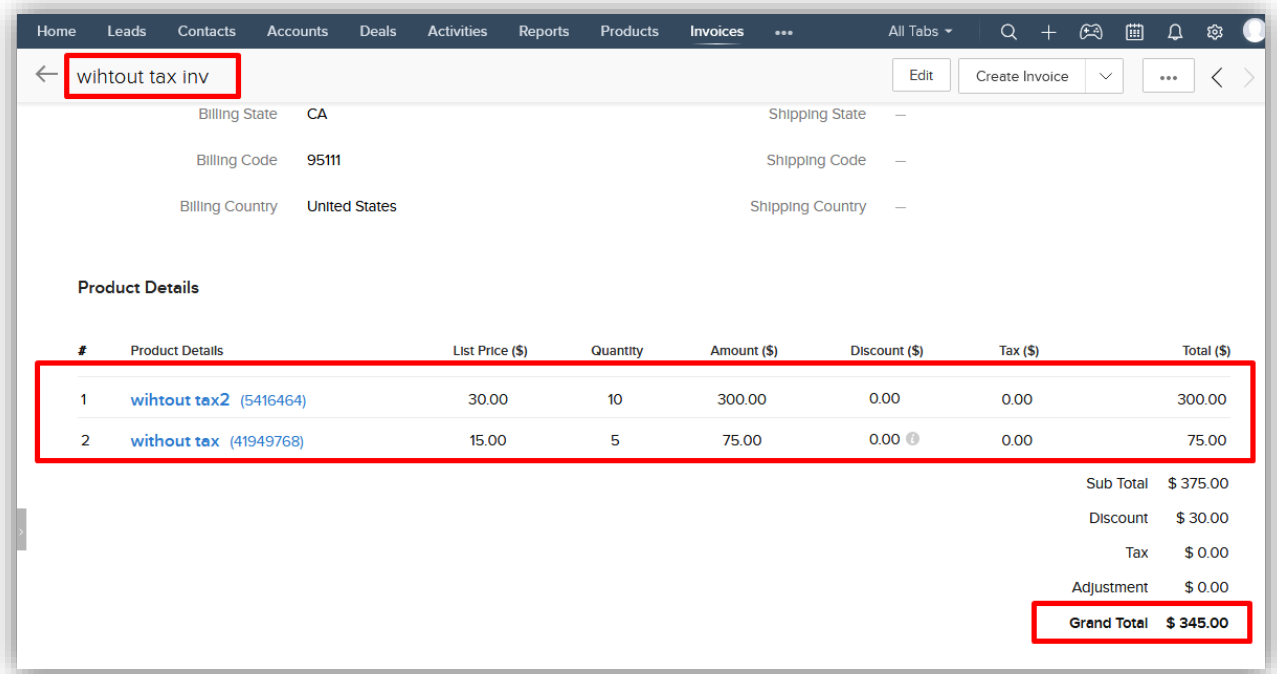

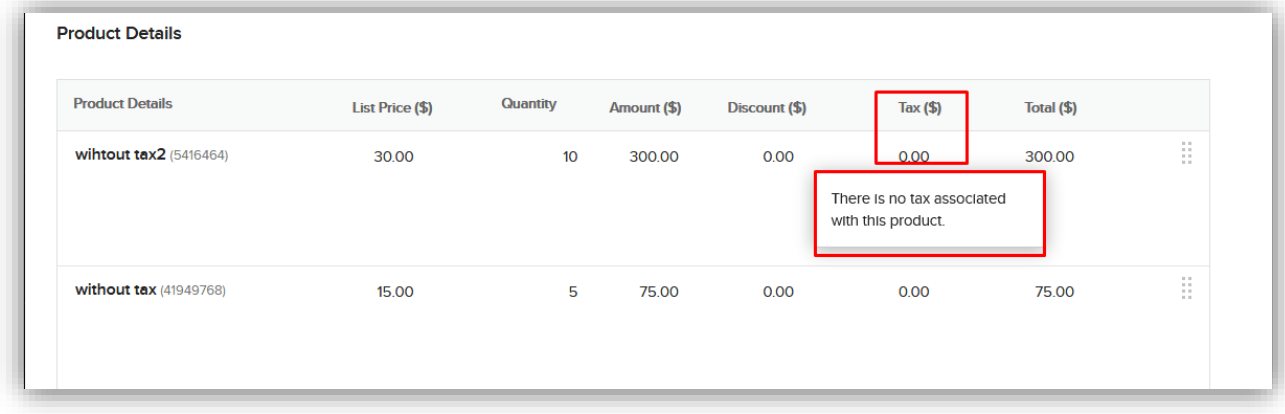

Click on **Create QB invoice** button, invoice will be created in QuickBooks if a success message will appear.

You can see the non-taxable invoices in QuickBooks:

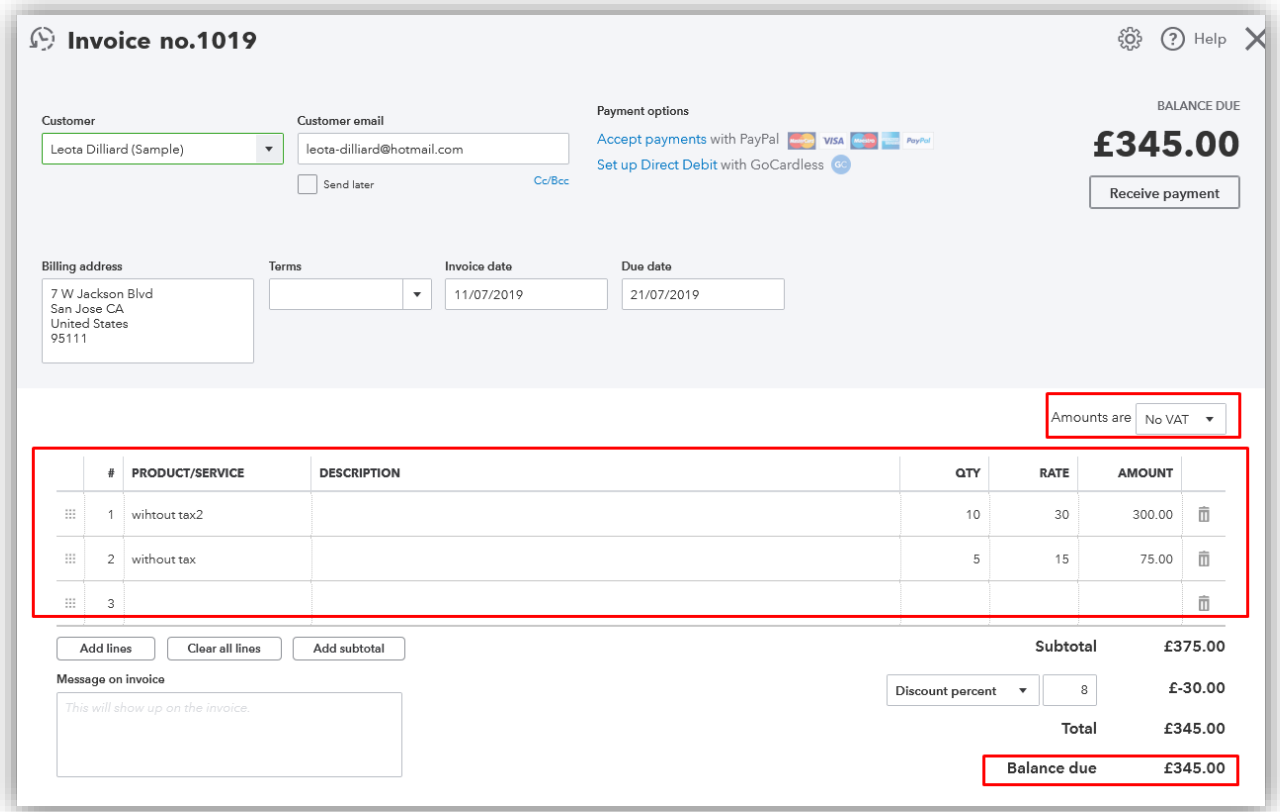

### **If there appeared an error message, then following conditions may fall in invoice:**

1) If you tried to create the invoice that has been already created in Quickbooks, it will show this message:

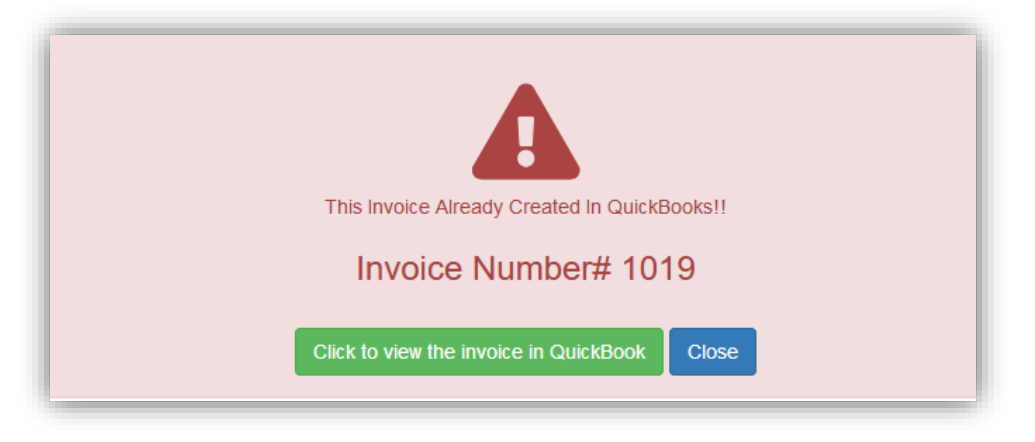

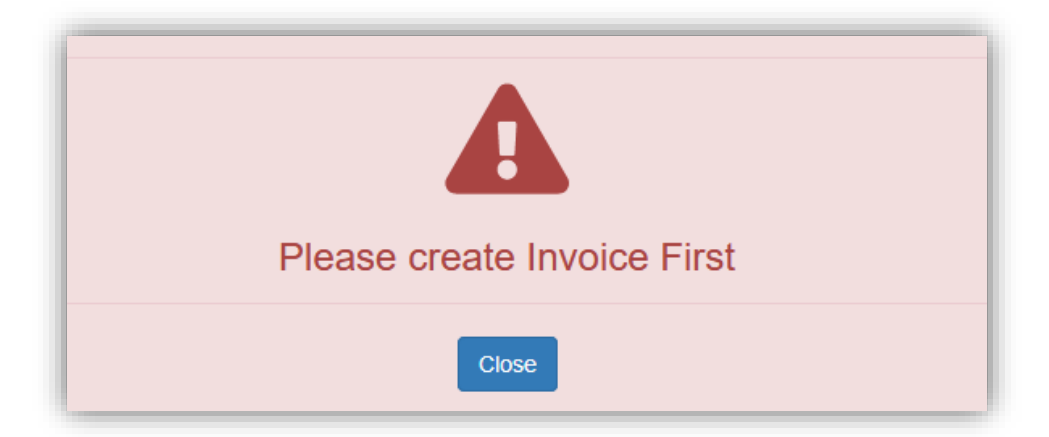

2) If you tried to update an invoice that doesn't exist, then it will show this message:

3) If the due date of a record is empty, it will show this message:

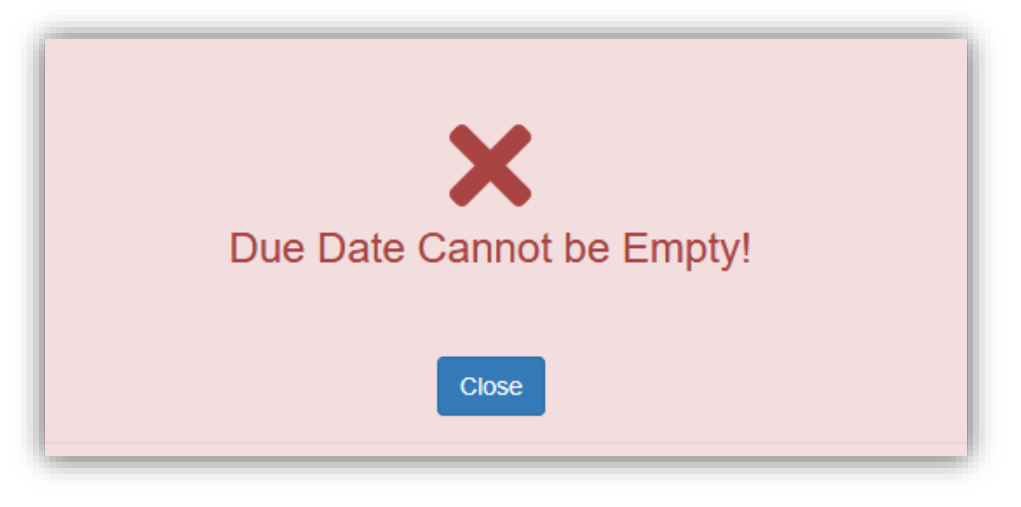

4) If you create a tax invoice but tax has not been setup in your QuickBooks account

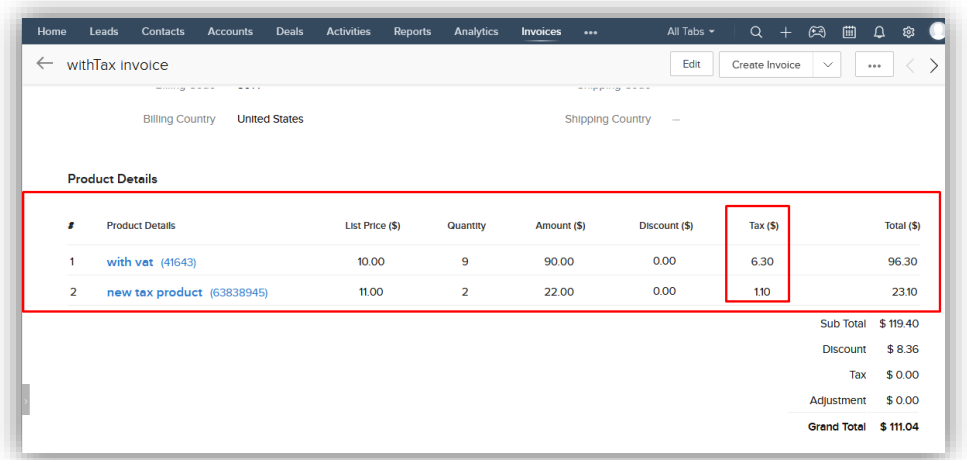

It will show this message

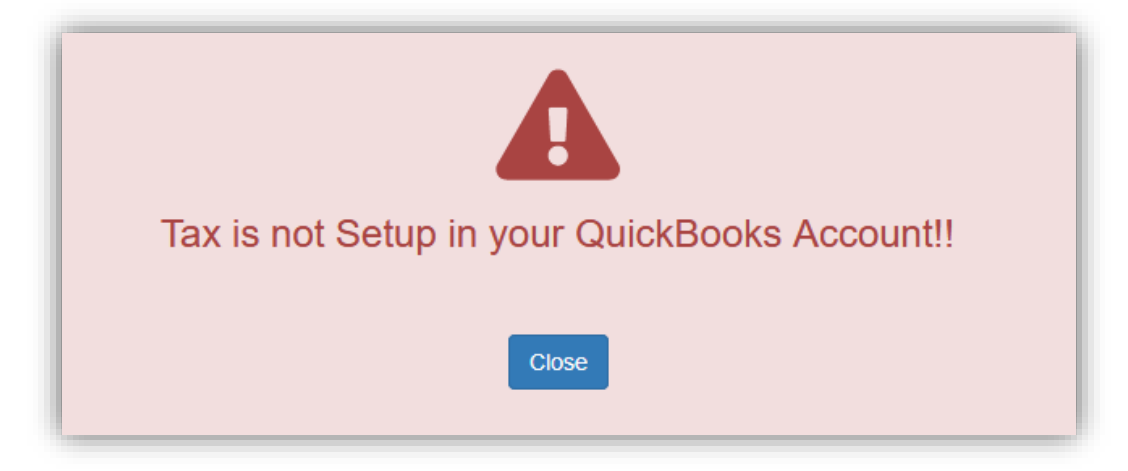

5) If record has both taxable and non-taxable products, it will show this message

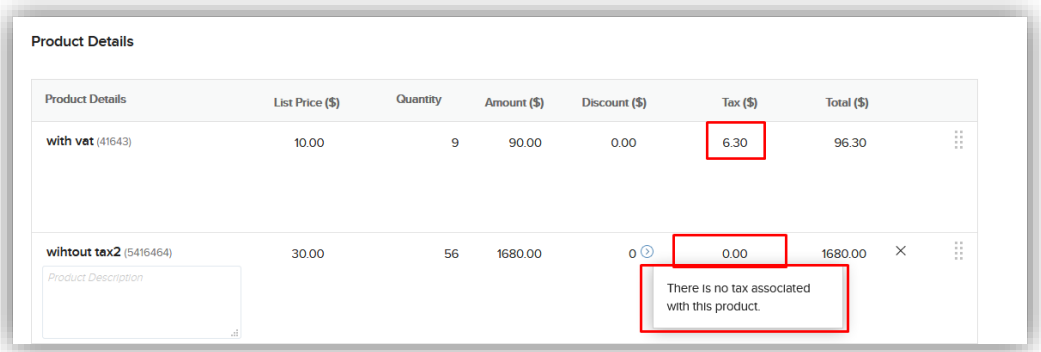

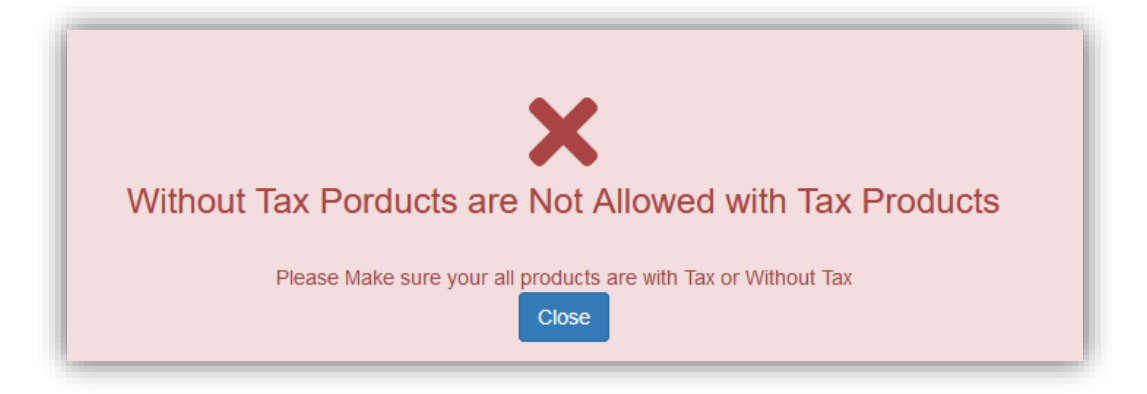